# MiLogin, NexSys & GEMS/MARS

#### Monica Butler

Office of Systems, Evaluation, and Technology Michigan Department of Education April 25, 2024

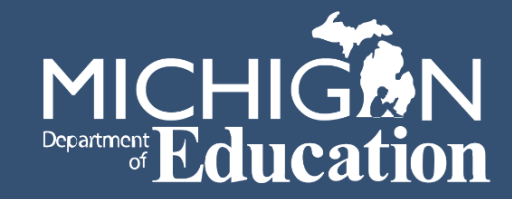

### Overview

- MiLogin for Business
	- Setting up Your MiLogin Account
	- MDE Technical Assistance Guide
	- MiLogin for Business Support
- NexSys
	- Technical Assistance
	- What's Coming
- GEMS/MARS
- Resources
- Questions

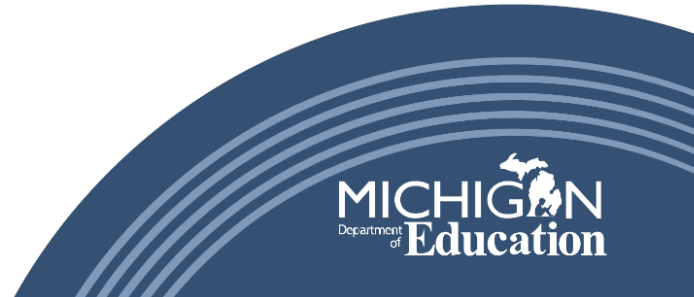

### MiLogin for Business

- Required to access many MDE systems
- Be careful not to confuse the "for Business" and the "Citizen's" portal
- Web Search: "MiLogin for Business"
- MDE Systems may still require creation of a MEIS number and the linking of your MEIS and MiLogin for Business accounts

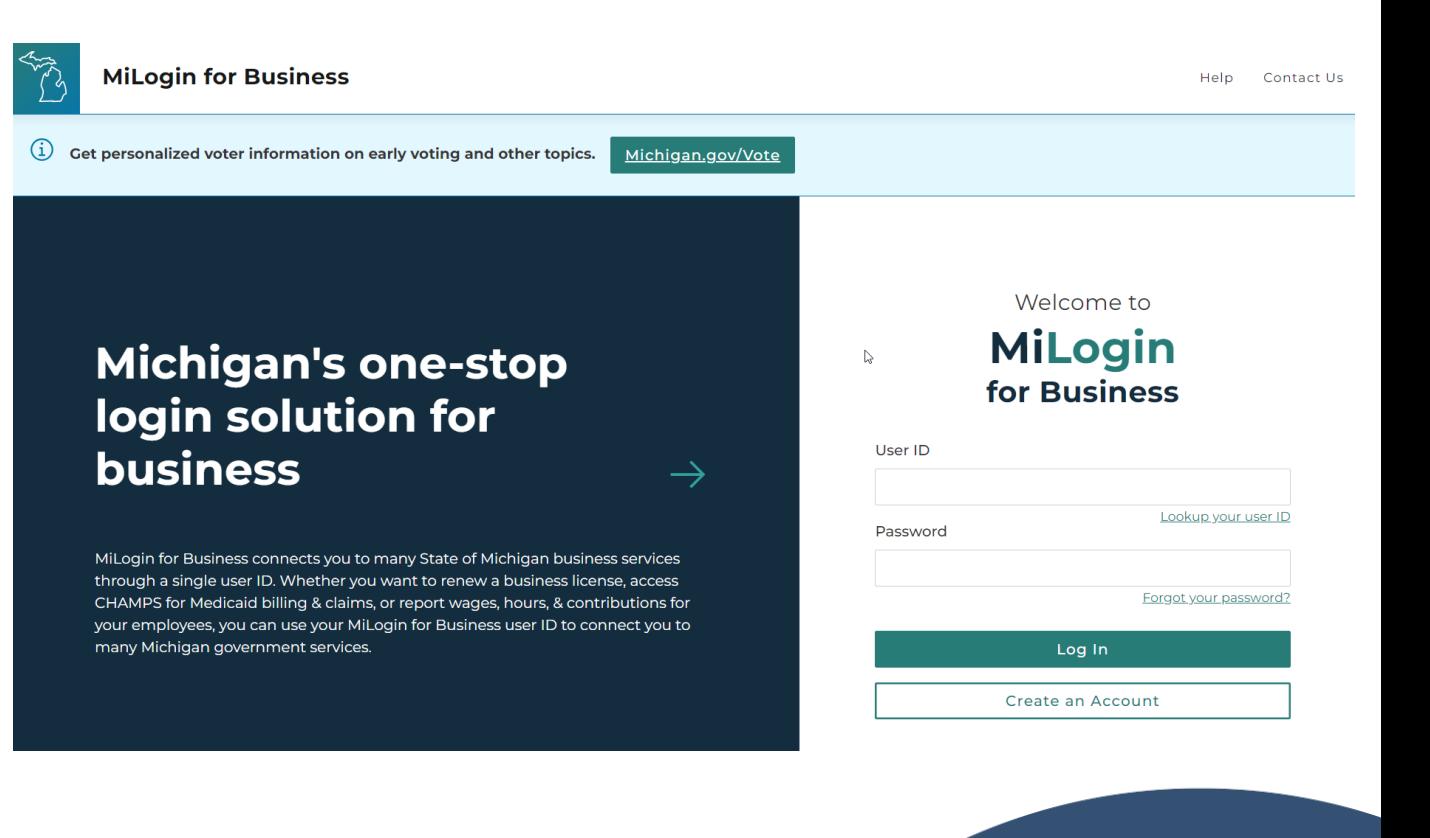

## Set up-MiLogin for Business

- Click: "Create an Account"
- MiLogin for Business will guide you through account set up and verification screens
- Create your MiLogin for Business Account using your entity contact information
- Contact information is what will be referenced in MDE systems

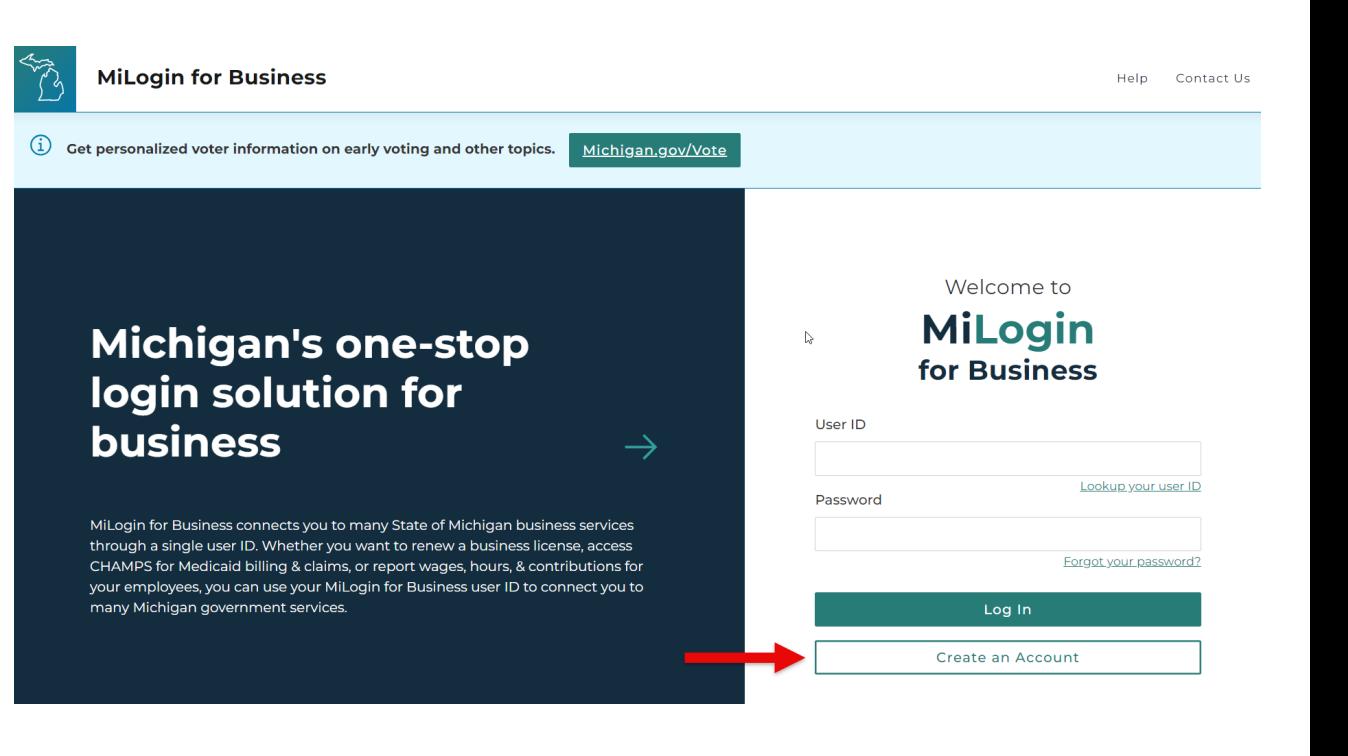

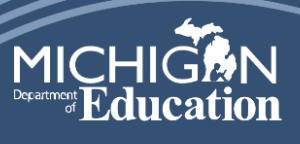

### Set up – MiLogin for Business Dashboard

- Click: Discover Online Services
- Filter to search for MDE Systems
- Select MDE system to be added to your MiLogin for Business Dashboard
- Work through Terms & Conditions
- Repeat steps for each system

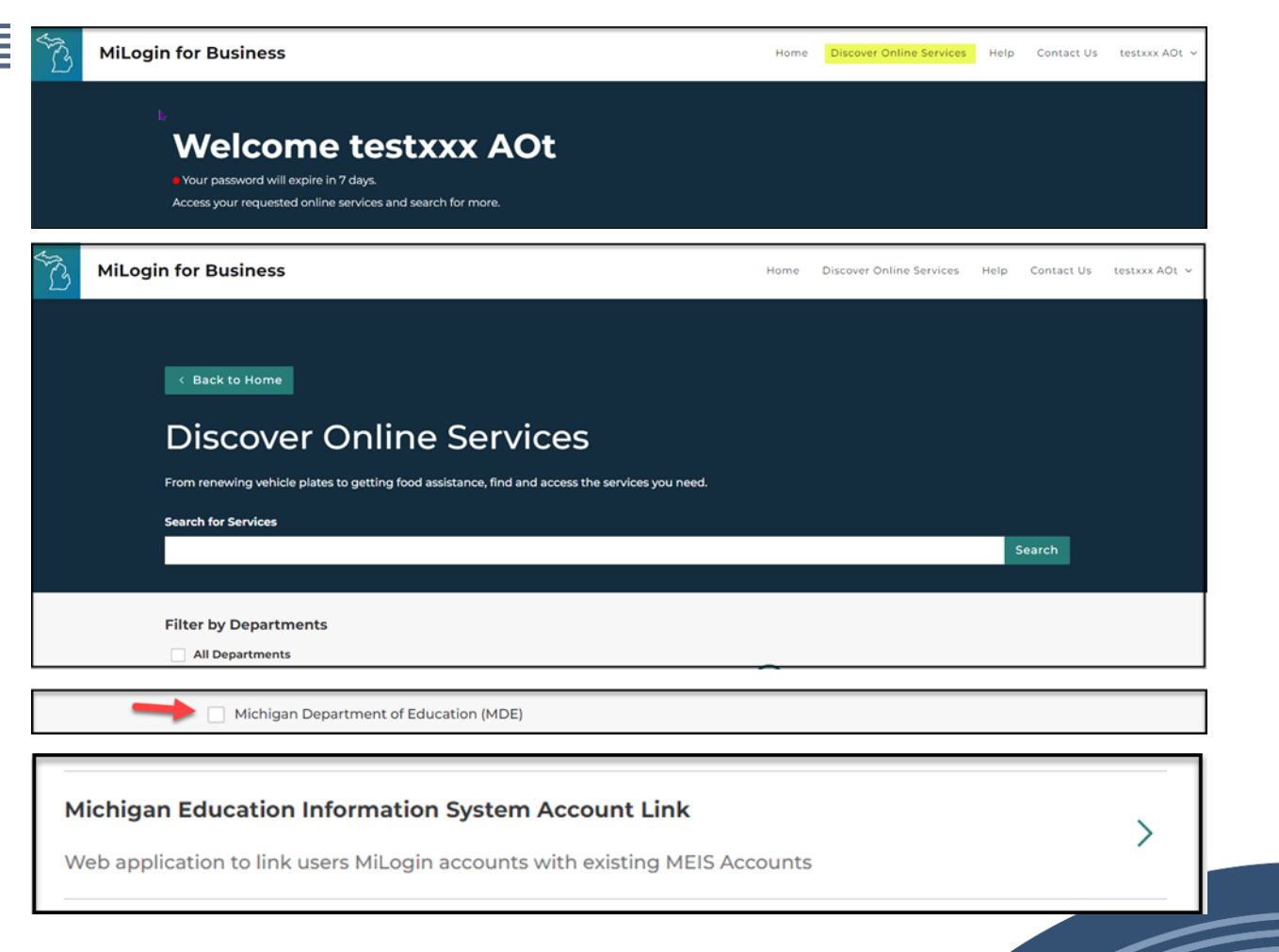

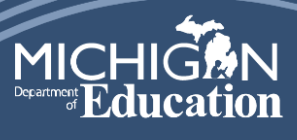

### MiLogin Assistance & Troubleshooting

- Click Contact Us
- Expand the appropriate window for guidance on resolving any issues
- If all else fails:
	- Phone: 1-877-932-6424
	- [Milogin-support-level2-](mailto:Milogin-support-level2-3@Michigan.gov) [3@Michigan.gov](mailto:Milogin-support-level2-3@Michigan.gov)
	- Helpful hints for contacting MiLogin:
		- Do not mention you cannot access an MDE system
		- Simply indicate you cannot access MiLogin for Business
- MDE is working to secure MiLogin for Business Help Desk features to provide additional support in the future

#### **Need Help?**

Find the most common questions about MiLogin for Business and contact information if you need more help

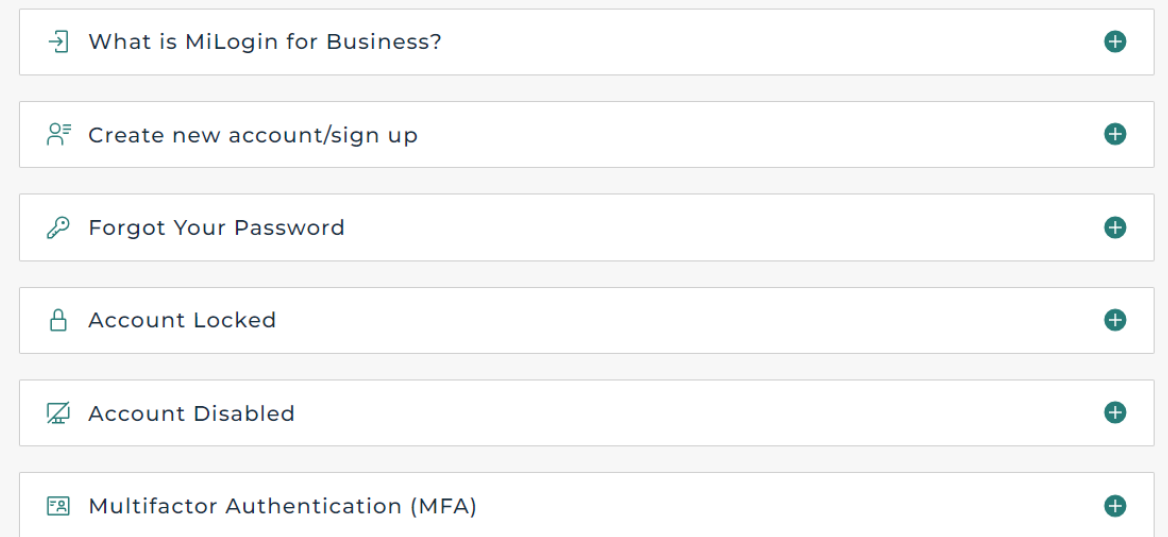

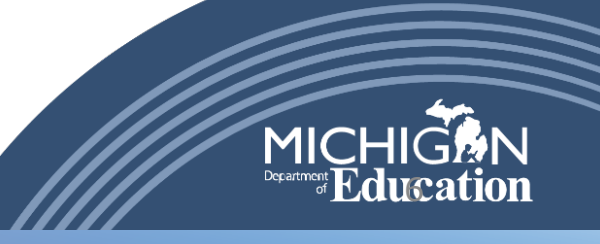

## NexSys Technical Assistance

- Tier 1 technical assistance for application completion and submission:
	- Contact the managing program office
	- Check the grant application Cover Page or Important Information screens
- Trouble accessing NexSys:
	- Can you access MiLogin for Business?
		- If no, work through MiLogin for Business assistance
		- If yes, email [MDE-NexSys-Applications@Michigan.gov](mailto:MDE-NexSys-Applications@Michigan.gov)
			- Provide detailed information on the issue and screenshots if possible

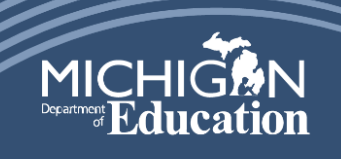

### NexSys Teams – Who to Contact

- [MDE-NexSys-Applications@Michigan.gov](mailto:MDE-NexSys-Applications@Michigan.gov)
	- Issues with accessing NexSys
	- Completed security forms for Authorized Officials (Level 5)
	- If you cannot access MiLogin for Business, please work through the MiLogin for Business helpdesk
- [MDE-NexSys-Accounting@Michigan.gov](mailto:MDE-NexSys-Accounting@Michigan.gov)
	- Cash Draws
	- Federal Final Expenditure Reports
	- Completed security forms for Entity Certifier
- MDE Phone Tree Updates

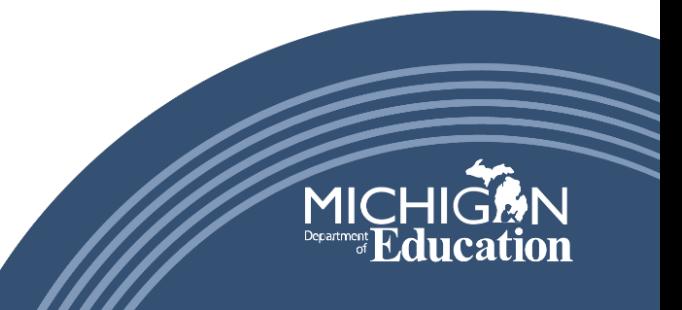

## NexSys – What's Coming?

- Reformatted Budgets
	- Similar in nature to MEGS+
	- Implemented as the new application fiscal year is released
	- Will pull in prior year budgets if requested by program<br>office
	- Faster response time
	- Allows for filtering for budget items with errors
	- Allows for easier updating, saving, and adding of budget items
	- Does not require the re-saving of rolled over budget items
- Electronic Security Access Request
- Azure Cloud

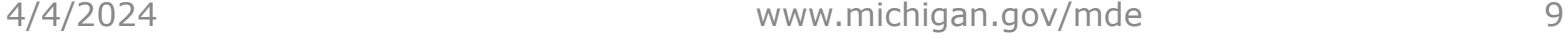

### GEMS/MARS

- Trouble Accessing GEMS/MARS:
	- [MDE-GEMS@Michigan.gov](mailto:MDE-GEMS@Michigan.gov)
- Program specific questions should be directed to the MDE office managing the program office
- Updated Help Guides coming Summer 2024

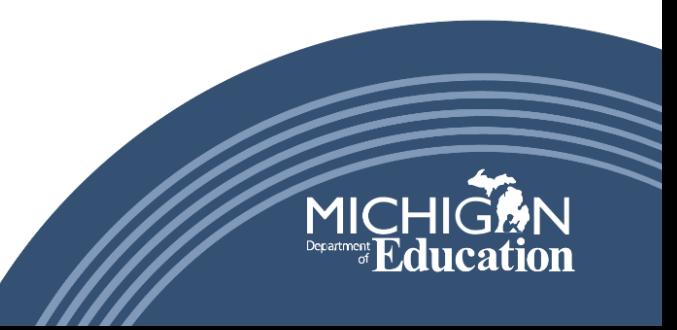

## Resources Quick Guide:

MiLogin for Business: MiLogin - [Login \(michigan.gov\)](https://milogintp.michigan.gov/eai/tplogin/authenticate?URL=/dch-apps/mcir/wicket/wicket/bookmarkable/gov.mi.mdch.mcir.message.web.NewsPopup)

NexSys Website: Michigan.gov/MDE-NexSys Link to NexSys website: [NexSys \(michigan.gov\)](https://www.michigan.gov/mde/services/financial-management/grants/nexsys) Link: [CreatingMILoginAccount---Updated-20231116.pdf \(michigan.gov\)](https://www.michigan.gov/mde/-/media/Project/Websites/mde/OFM/Grants/NexSys/CreatingMILoginAccount---Updated-20231116.pdf?rev=c250583c2d784f8bbb6b9cea81051548) Additional TA documents & more to come!

NexSys Support:

Email: [MDE-NexSys-Applications@Michgan.gov](mailto:MDE-NexSys-Applications@Michgan.gov)

Email: [MDE-NexSys-Accounting@Michigan.gov](mailto:MDE-NexSys-Accounting@Michigan.gov)

Authorized Official / Entity Certifier Security Form is located on the NexSys wesbsite

GEMS/MARS Support: Email: [MDE-GEMS@Michigan.gov](mailto:MDE-GEMS@Michigan.gov) Website: Michigan.gov/GEMS-MARS Link to GEMS/MARS Website: [GEMS/MARS \(Electronic Monitoring System\) \(michigan.gov\)](https://www.michigan.gov/mde/Services/financial-management/grants/gems) Login link: GEMS : Login Screen (state.mi.us)

MDE Phone Tree: Under going updates

4/11/2024 www.michigan.gov/mde 11

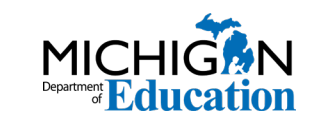

# Questions?

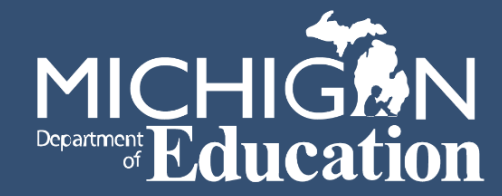